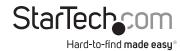

## USB-C Dual Monitor Dock - DP & HDMI or VGA - 6x USB-A / 1 x USB-C - 85W PD

# **Product Diagrams (101N-USBC-DOCK)**

# **Diagram 1**

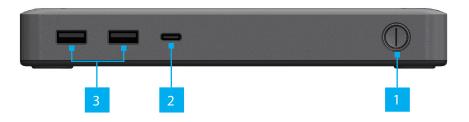

## Diagram 2

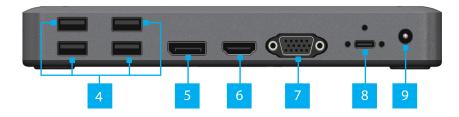

## Diagram 3

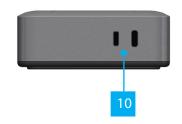

|    | Port/LED/Connector                 | Function                                                                                                    |
|----|------------------------------------|----------------------------------------------------------------------------------------------------|
|    | Port/LED/Connector                 | Function                                                                                                    |
| 1  | Power Button                       | Press Power Button to Power the Dock On and Off                                                                                                    |
| 2  | USB-C Data Port                    | <ul> <li>Connect USB-C Peripherals</li> <li>USB 3.2 Gen 1 (5Gbps)</li> <li>Supports up to 10W (5V / 2A) of power</li> </ul>                                          |
| 3  | USB-A Data Ports                   | <ul> <li>Connect USB-A Peripherals</li> <li>USB 3.2 Gen 1 (5Gbps)</li> <li>Supports up to 4.5W (5V / 0.9A) of power</li> </ul>                                       |
| 4  | USB-A Data Ports                   | <ul> <li>Connect USB-A Peripherals</li> <li>USB 2.0 (480Mbps)</li> <li>Supports up to 2.5W (5V / 0.5A) of power</li> </ul>                                           |
| 5  | DisplayPort Output<br>Port         | <ul> <li>Connect a DisplayPort Display Device</li> <li>Up to 4K (4096x2160) 60Hz</li> <li>Via DisplayPort 1.4 DP Alt Mode</li> </ul>                                 |
| 6  | HDMI Output Port                   | <ul> <li>Connect an HDMI Display Device</li> <li>HDMI 2.0b HDR</li> <li>Up to 4K (4096x2160) 60Hz</li> <li>Via DisplayPort 1.4 DP Alt Mode</li> </ul>                |
| 7  | VGA Output Port                    | <ul> <li>Connect a VGA Display Device</li> <li>Up to 1080p (1920x1200/1920x1080) 60Hz</li> <li>Via DisplayPort 1.4 DP Alt Mode</li> </ul>                            |
| 8  | USB-C Host Port<br>(Screw Locking) | <ul> <li>Connect to a USB-C Port on a Host Computer</li> <li>USB 3.2 Gen 1 (5Gbps)</li> <li>DP Alt Mode Enabled</li> <li>Power Delivery 3.0 Specification</li> </ul> |
| 9  | DC 20V Port                        | Connect the Dock to a Power Source, using the<br>Universal Power Adapter                                                                                             |
| 10 | Lock Slots<br>(Standard & Nano)    | Connect a K-Slot Style Locking Device to deter the theft of the Docking Station                                                                                      |

## Requirements

For the latest requirements, please visit www.StarTech.com/101N-USBC-DOCK

• Host Computer with DP Alt Mode Enabled USB-C Port

## **Package Contents**

- USB-C Docking Station x1
- 3.3 ft (1 m) USB-C Host Cable (Screw Locking) x1
- Power Adapter x1
- Quick-Start Guide x1

### Installation

- Connect the included USB-C Host Cable from the USB-C Host Port located on the Dock, to a DP Alt Mode Enabled USB-C Port on the Host Computer. The Host Computer will automatically detect and install the dock.
- 2. When connecting USB-A peripheral devices, connect a USB-A cable from the USB peripheral devices to the **USB-A Data Ports** on the Dock.

**Note:** The USB port will output whatever bus power the peripheral requires, up to 4.5W.

3. When connecting a USB-C peripheral device, connect a USB-C cable from the USB peripheral device to the **USB-C Data Ports** on the Dock.

**Note:** The USB port will output whatever bus power the peripheral requires, up to 10W.

4. To anchor the dock with a K-Slot Style Locking Device:

Connect a K-Slot Style Locking Device to the Regular or Nano **Lock Slots** located on the Dock.

Note: Follow the manufacturer's instructions when installing your Locking Device.

### 5. To connect up to two displays:

Connect an HDMI cable from an HDMI enabled display device, to the **HDMI Output Port** on the Dock.

and/or

Connect a DisplayPort cable from a DisplayPort enabled display device, to the **DisplayPort Output Port** on the Dock.

and/or

Connect a VGA cable from a VGA enabled display device, to the **VGA Output Port** on the Dock.

#### Notes:

- The **Host Computer's** USB-C port must support DP Alt Mode in order to output video.
- Video performance, such as resolution and refresh rate depends upon the Host Computer's video controller. Please verify the specifications of your computer
- 6. Connect the Power Adapter to the DC 20V Port located on the Dock.
- Connect the included Power Cable from the **Power Adapter** to an AC Electrical Outlet.

### **Regulatory Compliance**

#### FCC - Part 15

This equipment has been tested and found to comply with the limits for a Class B digital device, pursuant to part 15 of the FCC Rules. These limits are designed to provide reasonable protection against harmful interference in a residential installation. This equipment generates, uses and can radiate radio frequency energy and, if not installed and used in accordance with the instructions, may cause harmful interference to radio communications. However, there is no guarantee that interference will not occur in a particular installation. If this equipment does cause harmful interference to radio or television reception, which can be determined by turning the equipment off and on, the user is encouraged to try to correct the interference by one or more of the following measures:

- Connect the equipment into an outlet on a circuit different from that to which the receiver is connected.
- Consult the dealer or an experienced radio/TV technician for help

This device complies with part 15 of the FCC Rules. Operation is subject to the following two conditions:

(1) This device may not cause harmful interference, and (2) this device must accept any interference received, including interference that may cause undesired operation. Changes or modifications not expressly approved by StarTech.com could void the user's authority to operate the equipment.

#### **Industry Canada Statement**

This Class B digital apparatus complies with Canadian ICES-003.

Cet appareil numérique de la classe [B] est conforme à la norme NMB-003 du Canada.

CAN İCES-3 (B)/NMB-3(B)

This device complies with Industry Canada licence-exempt RSS standard(s). Operation is subject to the following two conditions:

(1) This device may not cause interference, and (2) This device must accept any interference, including interference that may cause undesired operation of the device.

Le présent appareil est conforme aux CNR d'Industrie Canada applicables aux appareils radio exempts de licence. L'exploitation est autorisée aux deux conditions suivantes:

(1) l'appareil ne doit pas produire de brouillage, et (2) l'utilisateur de l'appareil doit accepter tout brouillage radioélectrique subi, même si le brouillage est susceptible d'en compromettre le fonctionnement.

### **Warranty Information**

This product is backed by a three-year warranty.

For further information on product warranty terms and conditions, please refer to www.startech.com/warranty.

#### **Limitation of Liability**

In no event shall the liability of StarTech.com Ltd. and StarTech.com USA LLP (or their officers, directors, employees or agents) for any damages (whether direct or indirect, special, punitive, incidental, consequential, or otherwise), loss of profits, loss of business, or any pecuniary loss, arising out of or related to the use of the product exceed the actual price paid for the product. Some states do not allow the exclusion or limitation of incidental or consequential damages. If such laws apply, the limitations or exclusions contained in this statement may not apply to you.

StarTech.com Ltd.

45 Artisans Crescent London, Ontario N5V 5E9 Canada **StarTech.com LLP** 4490 South Hamilton Road Groveport, Ohio

43125 U.S.A. **StarTech.com Ltd.** Unit B, Pinnacle 15

Gowerton Road Brackmills, Northampton NN4 7BW United Kingdom StarTech.com Ltd.

Siriusdreef 17-27 2132 WT Hoofddorp The Netherlands FR: startech.com/fr DE: startech.com/de ES: startech.com/es NL: startech.com/nl IT: startech.com/it

JP: startech.com/jp